# Mrs. Johnson

Questions? Call or text. 903-563-1684

Email – gjohnson@saltilloisd.net

Teacher Announcement! A BIG Thankyou to Students who texted and emailed their progress on Learn 360. Thank you for sending me copies of your work. No lessons scheduled for 042720 – 050220. I still need to hear from some of you. Text, email, or send a picture of your scores to me by Friday 05-08-20.

### Social Studies/ Online Lessons/ Week 050420

## 7<sup>th</sup> Grade Texas History

Search Website: Learn 360 You will need a pen/pencil and notebook paper.

Login saltillo

Pw saltillo

Assignments: When Learn 360 Home page appears on your screen, Click on Games & Activities.

### Lesson 1

1. Next, click on Reading Activities. Search & Click on Abraham Lincoln Presidential Years (3) located on the left side of the screen or under Grade 5+. Read the passage & answer the (10) questions that go with the passage. Do not change screens or log out. When you are finished, record the percentage of questions you marked correct. It will be like a grade for this lesson. Add it to the notebook paper you recorded last week's lessons on. Remember to keep the paper you are recording lesson information. You will be instructed to turn it in on a later date.

### Lesson 2

2. While you are still on Lincoln's Years (3), scroll down until you see You May Also Like .. locate Civil War. And click on it. Read the passage and answer (10) questions that go with this passage. When you are finished, record the percentage of questions you marked correct. Add it to the notebook paper you recorded last week's lessons on. Remember to keep the paper you are recording lesson information. You will be instructed to turn it in on a later date.

### 8<sup>th</sup> Grade American History

Search Website: Learn 360 You will need a pen/pencil and notebook paper.

Login saltillo

Pw saltillo

Assignments: When Learn 360 Home page appears on your screen, Click on Games & Activities.

### Lesson 1

1. Next, click on Reading Activities. Search & Click on Abraham Lincoln Presidential Years (3) located on the left side of the screen or under Grade 5+. Read the passage & answer the (10) questions that go with the passage. Do not change screens or log out. When you are finished, record the percentage of questions you

marked correct. Add it to the notebook paper you recorded last week's lessons on. Remember to keep the paper you are recording lesson information. You will be instructed to turn it in on a later date.

#### Lesson 2

2. While you are still on Lincoln's Years (3), scroll down until you see You May Also Like .. locate Civil War And click on it. Read the passage and answer (10 ) questions that go with this passage. When you are finished, record the percentage of questions you marked correct. Add it to the notebook paper you recorded last week's lessons on. Remember to keep the paper you are recording lesson information. You will be instructed to turn it in on a later date.

### Johnson 9<sup>th</sup> Grade World Geography

Search Website: Learn 360

Login saltillo

Pw saltillo

Assignments: Click on Games & Activities. Be prepared to record your scores on a sheet of notebook paper to turn in at a later date. Put your name & date on the notebook paper.

Lesson 1 – From Games and Activities, Click on Reading Activities, locate & click on Civil War. Read the passage & answer (10) questions that follow. Record your percentage score on notebook paper.

Lesson 2 – Search Games & Activities, click on Reading Activities, then click Abraham Lincoln's Presidential Years (1). Read the passage and answer (10) questions related to this passage. Record your percentage score.

### DIFFERIENTIATED INSTRUCTIONS

In the event that a topic assigned has already been completed, or you have trouble locating the assigned topic, find a video on that topic, or a video close to it, and watch the video. Write down 2 or 3 sentences over what you saw in the video; like a short essay response. Record the title of the video & this information on the same paper you have with previous lesson activities. Keep your papers together so you will have them to turn in at a later date.

Remember I am very flexible with online assignments! For  $9<sup>th</sup>$  Grade Students – If you'd rather do a **STEM** lesson than Reading Activities search **STEM Lessons** from the homepage. Click **Biology Lessons** and scroll down to Population (7) click on Effects of Human Activity on Ecosystems. Work through the lessons, record your scores and count them as your work.

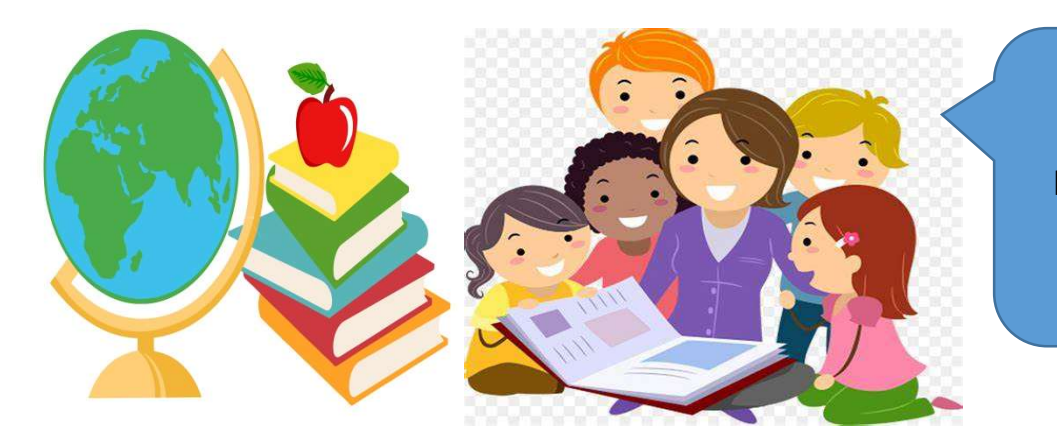

Remember, text or email if you have problems. Keep up the GOOD work!

Be Safe! ©